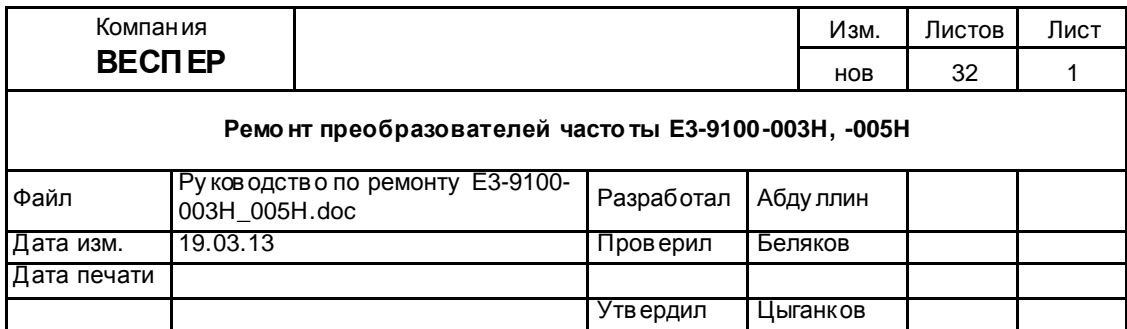

# Руководство по ремонту

# преобразователей частоты

# E3-9100-003H, E3-9100-005H

Версия 1.0

# **ОГЛАВЛЕНИЕ**

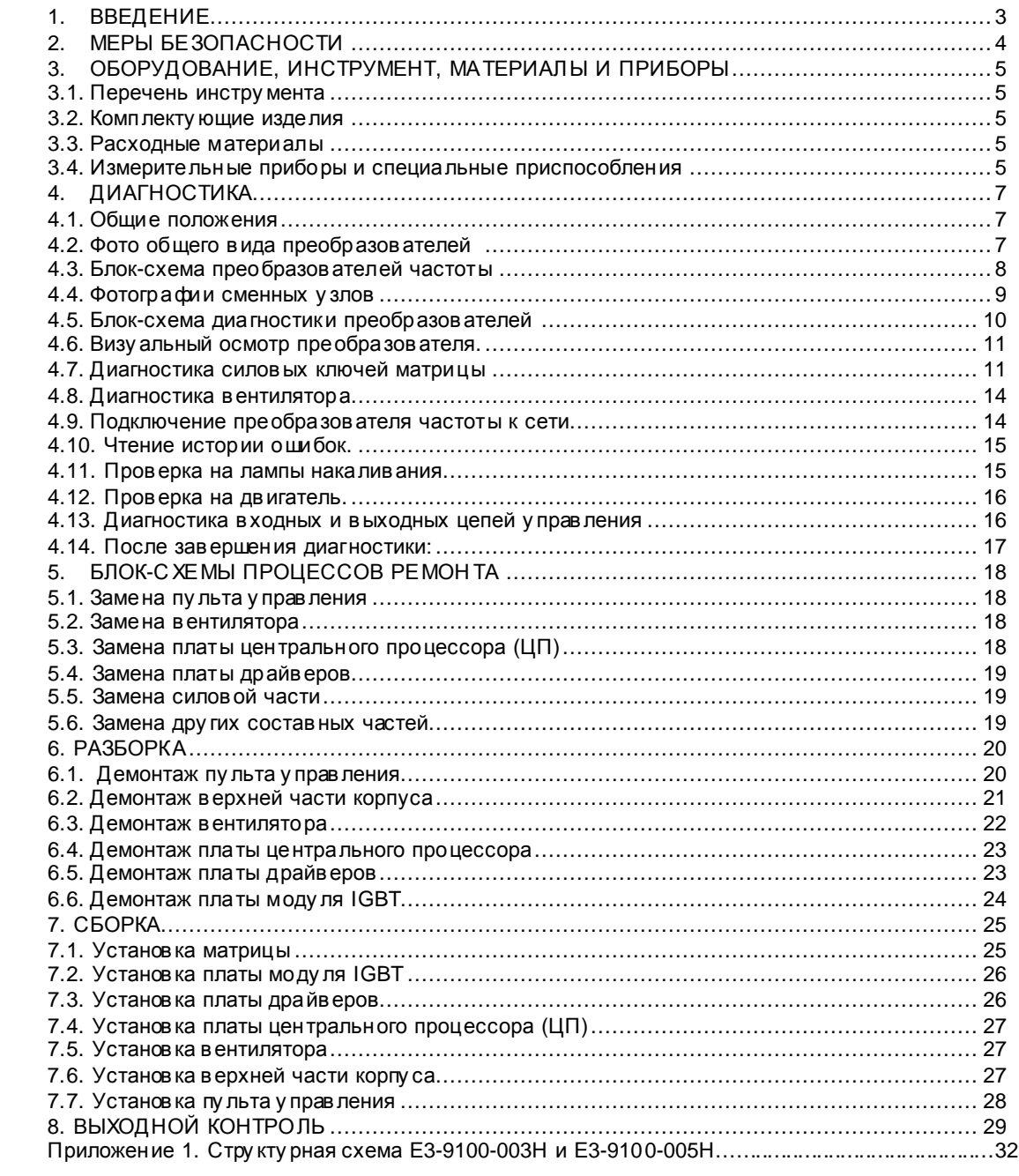

#### 1. ВВЕДЕНИЕ

- 1.1. Настоящее Руководство предназначено для сертифицированных сервисных центров компании «Веспер автоматика», выполняющих ремонт преобразователей частоты моделей E3-9100-003H и E3-9100-005H.
- 1.2. Данное Руководство может быть использовано службами КИПиА других предприятий для проведения самостоятельного ремонта.

Примечание. ООО «Веспер автоматика» несет ответственность за результаты ремонта только в том случае, если ремонт в ыполнен в сертифицированном сервисном центре компании «Веспер автоматика». При самостоятельном ремонте ответственность лежит на службе, выполняющей такой ремонт.

- 1.3. Организационные процедуры всех этапов ремонта изложены в «Инструкции о порядке приема, подготовки и проведения ремонтных работ преобразователей частоты EI, E2 и E3 и у стройств плавного пуска ДМС», утвержденной 12.08.09 г.
- 1.4. В процессе ремонта преобразователей частоты (далее по тексту ПЧ) выполняются следующие работы:
- $1.4.1.$ Диагностика ПЧ и определение неисправных составных частей.
- $1.4.2.$ Разборка (частичная или полная).
- $1.4.3.$ Заме на неисправных составных частей (блоков, узлов, деталей):
- $1.4.4.$ Сборка.
- $1.4.5.$ Выходной контроль отремонтированного ПЧ и прогон под нагрузкой.
- 1.5. Методы диагностики и определения неисправных узлов изложены в разделе 4.
- 1.6. В разделе 5 приведены блок-схемы процессов ремонта, показывающие последовательность операций по замене неисправных узлов.
- 1.7. В разделах 6, 7 и 8 описаны операции соответственно по разборке, сборке и выходному контролю ПЧ.
- 1.8. В тексте настоящего руководства применяются следующие графические обозначения:

использу емые обору дование и инстру мент (с номерами пу нктов раздела 3);

особые у казания.

## 2. МЕРЫ БЕЗОПАСНОСТИ

- 2.1. Перед подключением преобразователя у бедитесь, что напряжение источника питания (сети) соответствует номинальному значению.
- 2.2. Во избежание возгорания не у станавливайте преобразователь на горючие поверхности.
- 2.3. Не присоединяйте и не разъединяйте разъёмы, если ПЧ подключен к сети. Отсоединение или проверка компонентов разре шается только через 5 минут после отключения питания и погасания индикаторов.
- 2.4. Не присоединяйте и не отсоединяйте нагрузку (двигатель или лампы накаливания) к выходным клеммам преобразователя, если ПЧ подключен к сети. Отсоединение или подключение нагрузки разрецвется только через 5 минут после отключения питания и погасания индикаторов.
- 2.5. Не прикасайтесь к нагревающимся компонентам, например радиатору и тормозному резистору, поскольку их температура может быть достаточно высока.
- 2.6. Соблюдайте правила техники безопасности при работе с высоким напряжением.

### 3. ОБОРУДОВАНИЕ, ИНСТРУМЕНТ, МАТЕРИАЛЫ И ПРИБОРЫ

3.1. Перечень инструмента

- 3.1.1. Рабочий стол
- 3.1.2. Паяльная станция
- 3.1.3. Ку сачки боковые
- 3.1.4. Пинцет
- 3.1.5. Динамометрическая отвертка 0,5 5 Н\*м
- 3.1.6. Насадка крестовая PH2x150
- 3.1.7. Отвёртка плоская 3х150
- 3.1.8. Отвёртка крестовая РН2х150
- 3.1.9. Шпатель резиновый 50 мм
- 3.1.10. Флакон полиэтиле новый 100 мл
- 3.1.11. Тара для составных частей ПЧ
- 3.1.12. Тара для крепежа
- 3.1.13. Тара для брака
- 3.2. Комплекту ющие изделия
- 3.2.1. Ремонтируемое изделие
- 3.2.2. Комплекту ющие изделия (на замену) в соответствии с актом диагностики

3.3. Расходные материалы

- 3.3.1. Припой ПОС-61 тру бчатый с флюсом
- 3.3.2. Теплопроводный компау нд DOW CORNING 340
- 3.3.3. Смесь спирто-бензиновая 1:1 (далее по тексту СБС)
- 3.3.4. Салфетка бязевая 20х20 см
- 3.4. Измерительные приборы и специальные приспособления, рекомендованные для проведения диагностики и ремонта

Таблица 3.1.

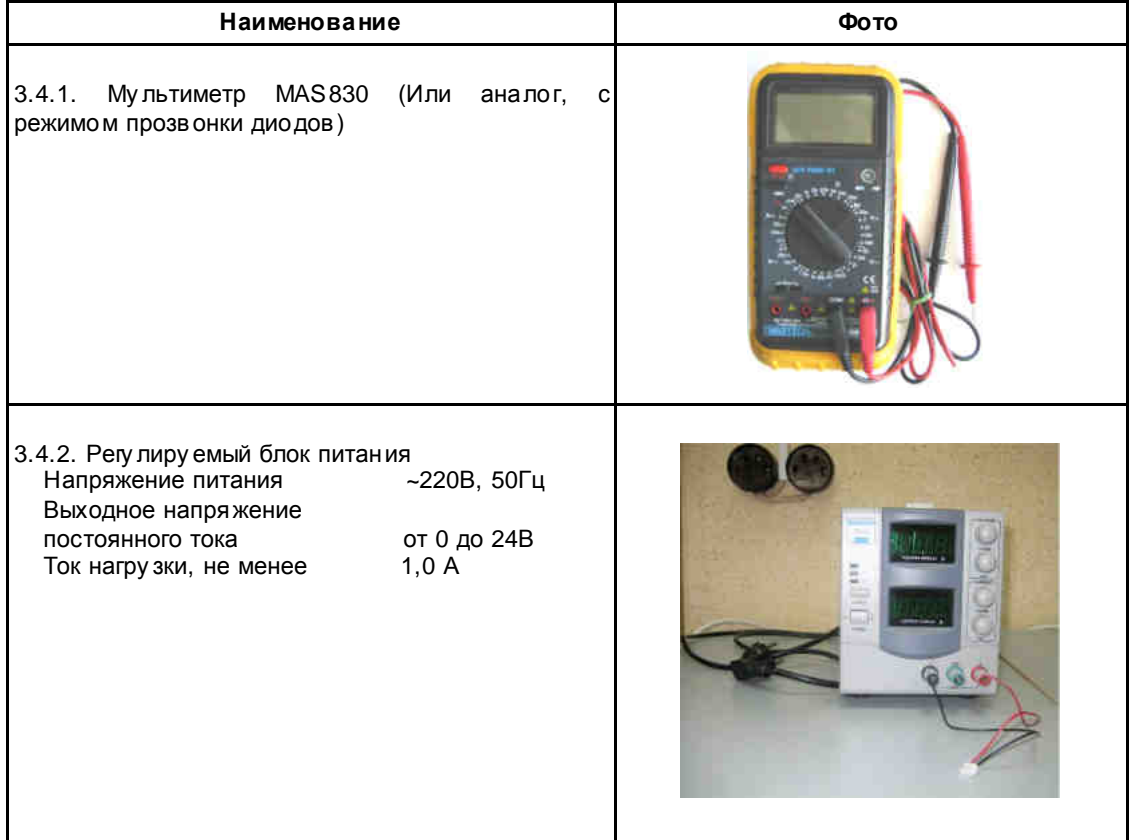

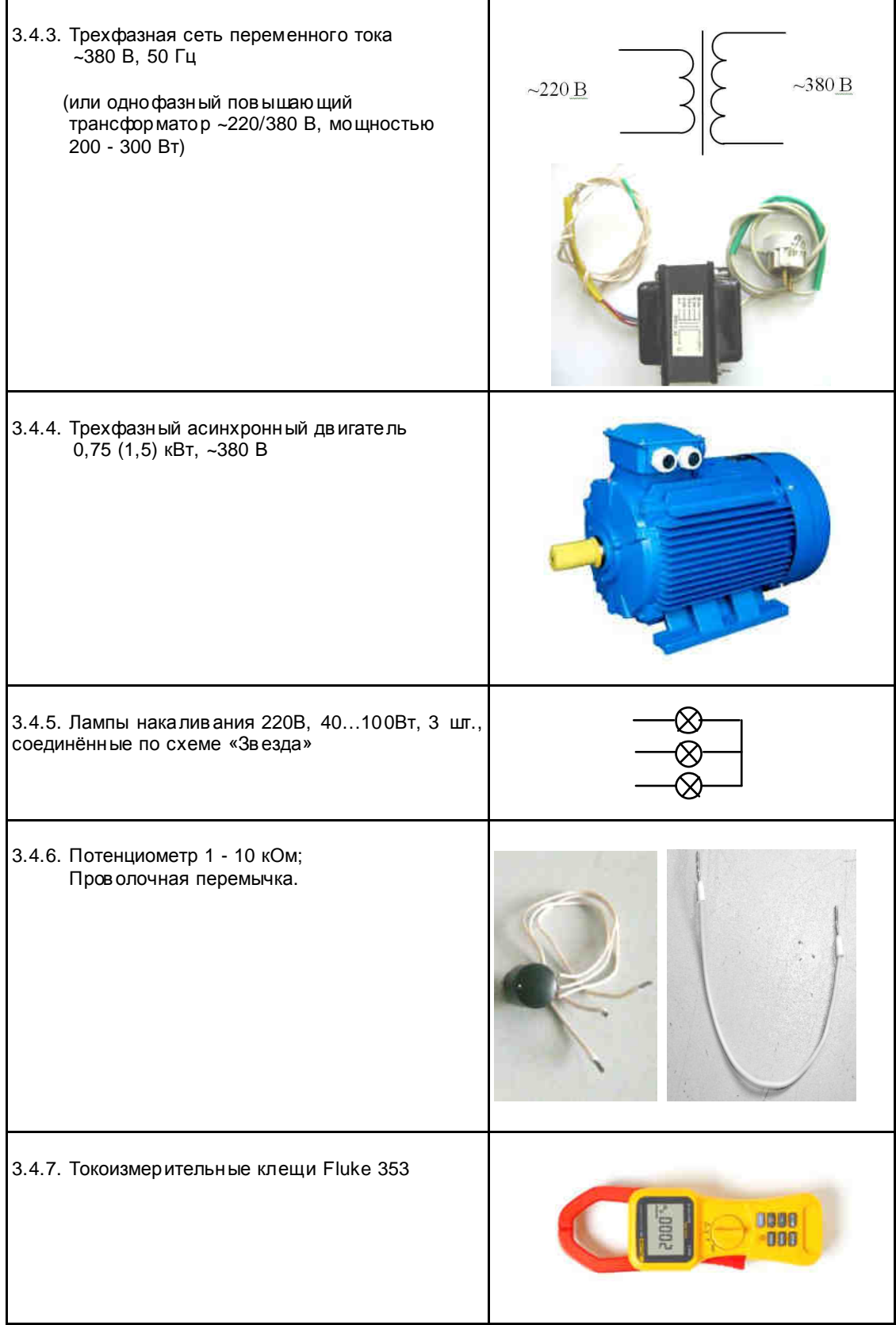

#### 4. ДИАГНОСТИКА

- 4.1. Общие положения
- 4.1.1. Диагностика преобразователя частоты в ключает в себя оценку его технического состояния и определение неисправных сменных частей (блоков, плат, узлов и деталей).
- 4.1.2. Прежде чем присту пить к диагностике, необходимо ознакомиться со стру кту рной схемой преобразователей частоты Е3-9100 и внешним видом сменных блоков и узлов (п.п. 4.3, 4.4 и Приложение 1).
- 4.1.3. Основ ная последов ательность действий при диагностике ПЧ представлена на блок-схеме (п. 4.5).
- 4.2. Фото общего вида преобразователей ЕЗ-9100-003Н и ЕЗ-9100-005Н представлено на рис. 4.1.

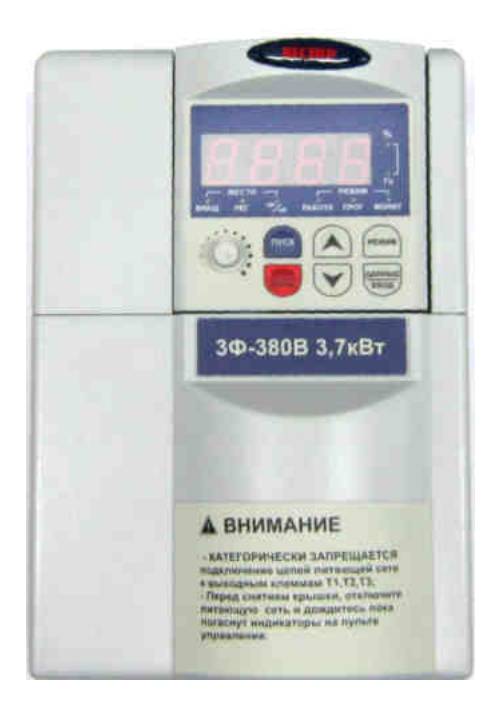

Рис. 4.1 Фото общего в ида преобразователей Е3-9100-003Н и Е3-9100-005Н

4.3. Блок-схема преобразователей частоты Е3-9100-003Н и Е3-9100-005Н приведена на рис. 4.2, стру кту рная схема преобразов ателей - в Приложении 1.

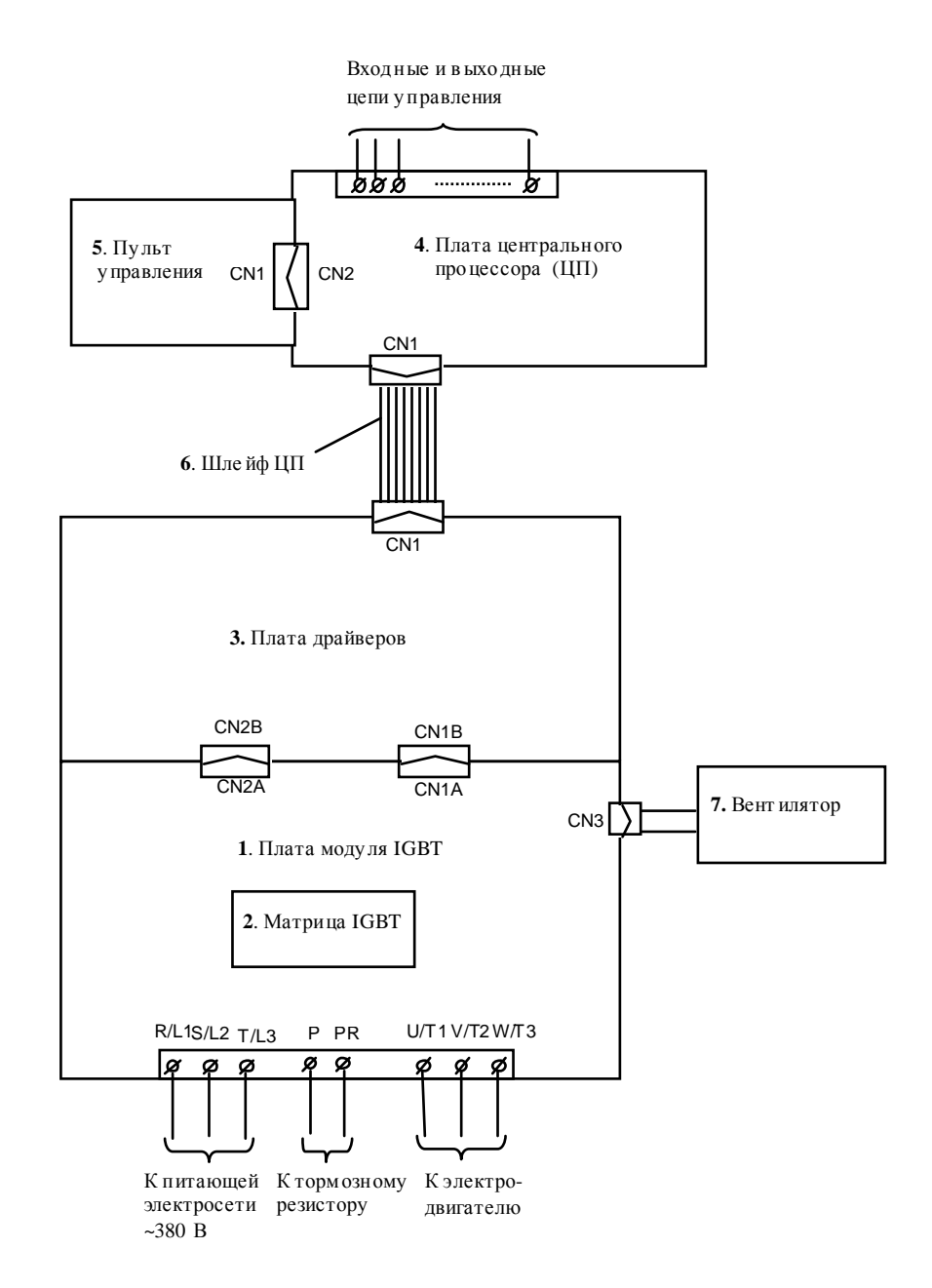

Рис. 4.2. Блок- схема преобразователей частоты Е3-9100-003Н и Е3-9100-005Н

4.4. Фотографии сменных узлов, входящих в состав преобразователей частоты Е3-<br>9100-003Н и Е3-9100-005Н, приведены в табл. 4.1. (Порядковые номера<br>соответствуют рис. 4.2)

|    |                                                               | Таблица 4.1. |
|----|---------------------------------------------------------------|--------------|
| Nº | <b>Наименование</b>                                           | Фото         |
| 1. | Плата моду ля IGBT                                            |              |
| 2. | Матрица:<br>Р588А для Е3-9100-003Н,<br>Р589А для Е3-9100-005Н |              |
| 3. | Плата драйверов                                               |              |
| 4. | Плата центрального<br>процессора (ЦП)                         |              |
| 5. | Пульт у правления Е3-9100                                     |              |
| 6. | ШлейфЦП                                                       |              |
| 7. | Вентилятор KDE2406PHV1                                        |              |

4.5. Блок-схема диа гностики преобразов ателей частоты Е3-9100-003Н и Е3-9100-005Н

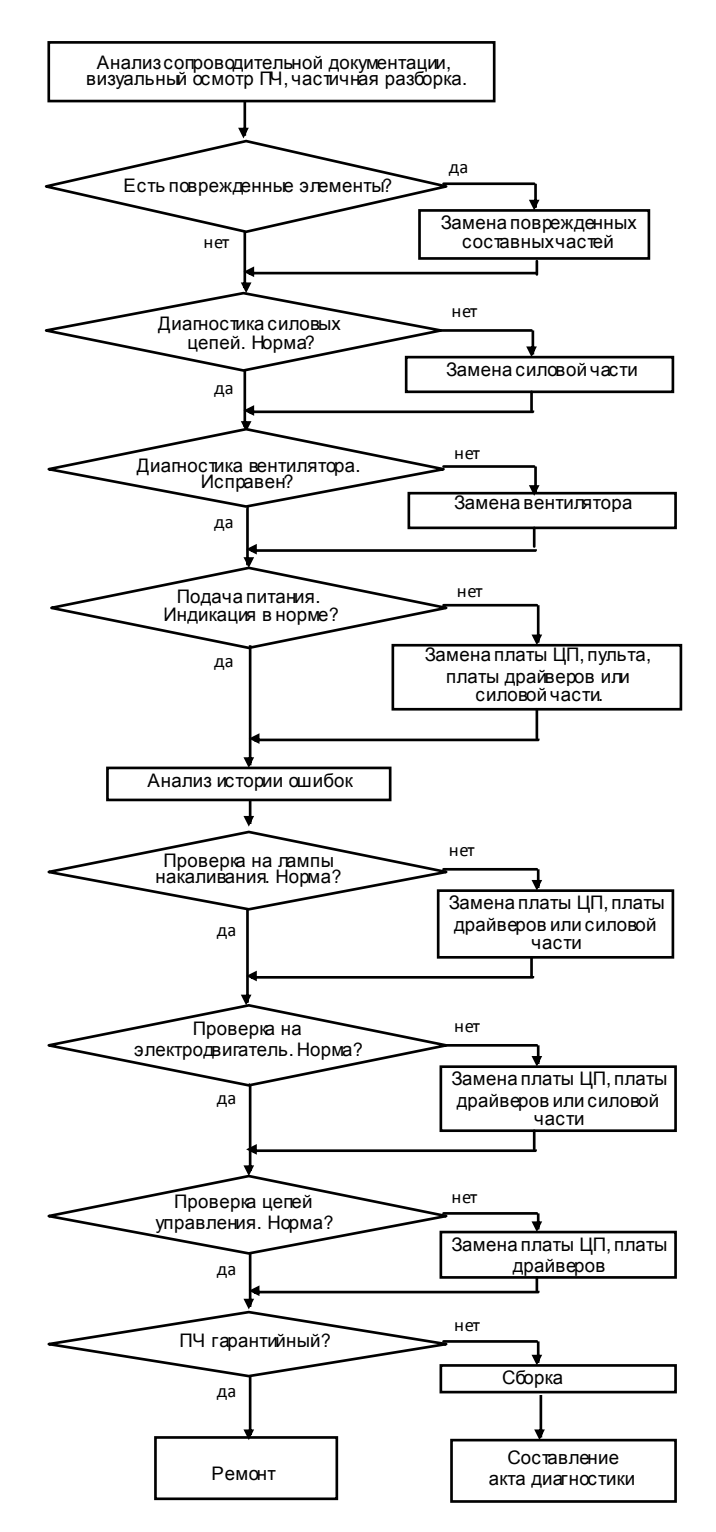

Рис.4.3.

- 4.6. Визу альный осмотр преобразов ателя.
- 4.6.1. Ознакомиться с содержанием сопроводительных документов (акта, письма и т.д.). Произвести внешний осмотр ПЧ, при этом обратить внимание на возможные повреждения корпуса и пульта управления.
- 4.6.2. Провести частичную разборку преобразователя (демонтировать верхнюю часть корпу са с пультом у правления и платой ЦП) в соответствии с п. 6.2.
- 4.6.3. Произвести визу альный осмотр всех электронных компонентов и печатных проводников на платах. В случае обнару жения повреждённых элементов, соответствующие составные части подлежат замене.
- 4.7. Диагностика силовых ключей матрицы
- 4.7.1. Установить мультиметр в режим «Прозвонка диодов».
- 4.7.2. Электрическая принципиальная схема матриц Р588А и Р589А приведена на рис. 4.4 (на схеме также показаны в нешние силовые клеммы ПЧ).

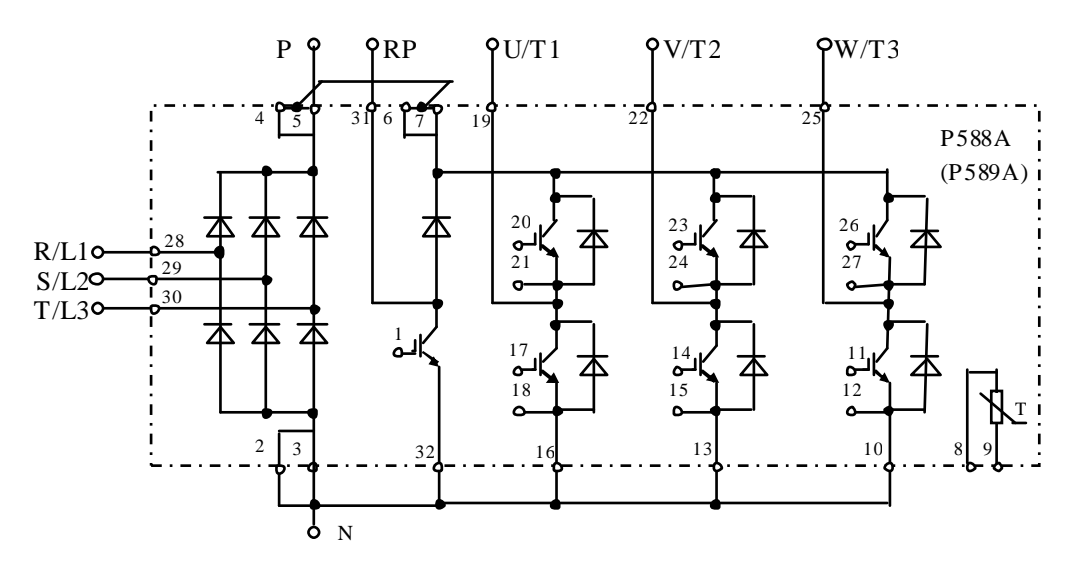

Рис. 4.4 Принципиальная схема матриц Р588А и Р589А

4.7.3. Проверить цепь P-R/L1, как показано на рис. 4.5. При исправной матрице цепь «звонится» как диод (при прямой проводимости показания прибора 200.....1000, рис. 4.5.а, при обратной проводимости - «Обрыв цепи», рис. 4.5.б).

 $M$  Мультиме тр 3.4.1

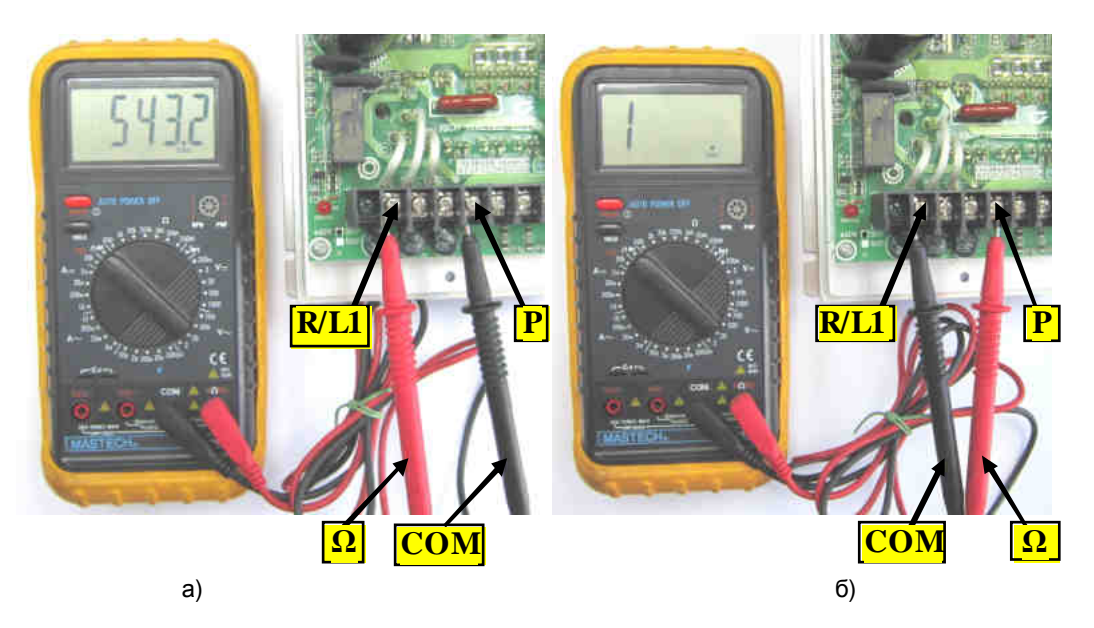

Рис. 4.5 Проверка в ходных силовых цепей относительно клеммы Р

- 4.7.4. Аналогично п. 4.7.3 проверяются в ходные цепи P-S/L2, P-T/L3, а также выходные цепи P-U/T1, P-V/T2, P-W/T3 (исправность защитных диодов). Если показания прибора в цепях P-R/L1, P-S/L2 и P-T/L3 или в цепях P-U/T1, P-V/T2 и P-W/T3 при прямой проводимости отличаются более чем на 10%, матрица считается неисправной.
- 4.7.5. Проверить цепь N-R/L1 на плате драйверов тестером, в режиме «Прозвонка диодов » как показано на рису нке 4.7. Вывод клеммы N показан на рис. 4.6. Цепь N-R/L1 должна звониться как диод (при прямой проводимости показания прибора 200.....1000, рис. 4.7а, при обратной проводимости - «Обрыв цепи», рис. 4.7б). В противном случае матрица считается неисправной.

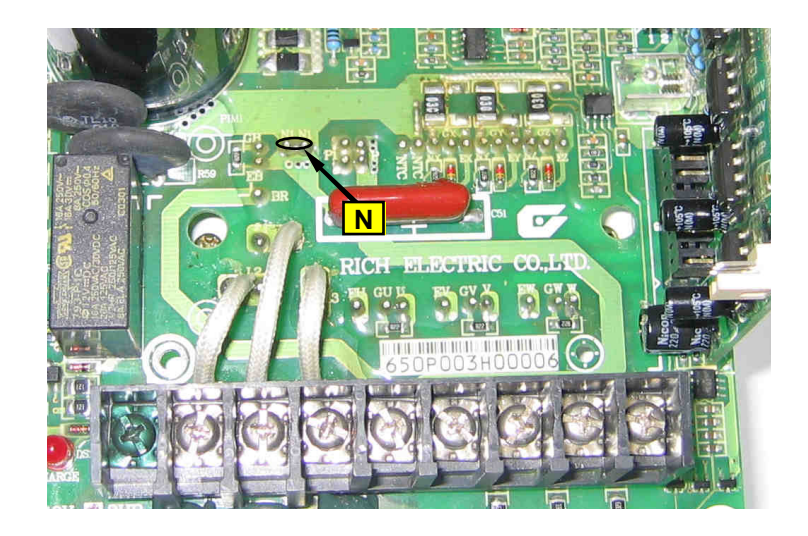

Рис. 4.6 Вывод клеммы N

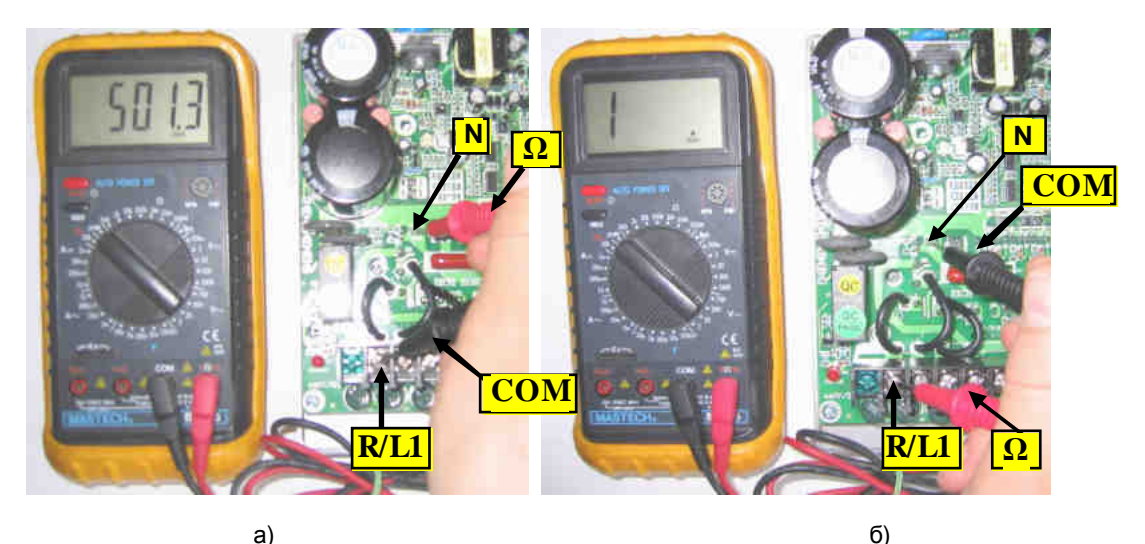

Рис 4.7 Диагностика матрицы относительно клеммы N

- 4.7.6. Аналогичным п. 4.7.5 образом диагностировать входные N-S/L2, N-T/L3 и выходные N-U/T1, N-V/T2, N-W/T3 каналы матрицы. Если показания прибора в цепях N-R/L1, N-S/L2, N-T/L3 или в цепях N-U/T1, N-V/T2, N-W/T3 при прямой проводимости отличаются более чем на 10%, матрица считается неисправной.
- 4.7.7. Проверить цепь P-BR (защитный диод ключа динамического торможения), как показано на рис. 4.8. Исправная цепь «звонится» как диод (при прямой проводимости показания прибора 200.....1000, рис. 4.8.а, при обратной проводимости - «Обрыв цепи», рис. 4.8.б).

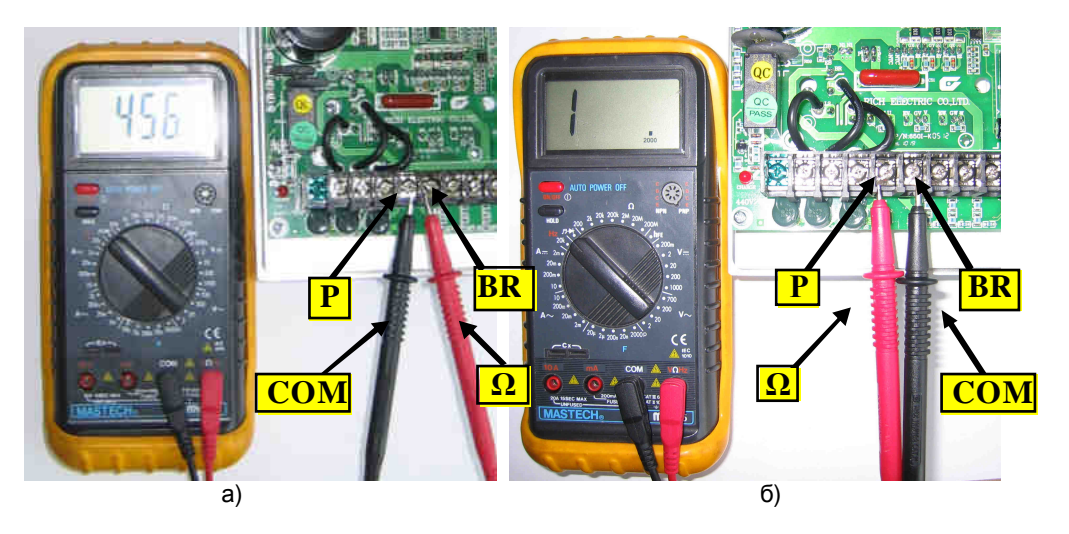

Рис 4.8 Диагностика ключа торможения относительно клеммы Р

4.7.8. Проверить исправность температурного датчика матрицы. Установить мультиметр в режим измерения сопротивления на пределе 200 кОм. Измерить сопротивление цепи на плате драйверов между контактами, обозначенными NTC, как показано на рис. 4.9. Сопротивление должно быть в пределах от 6 до 7 кОм. Примечание. Полярность подключения щу пов му льтиметра - произвольная.

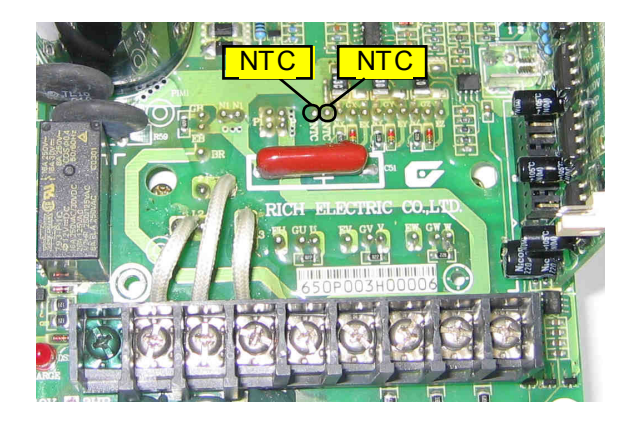

Рис 4.9 Диагностика температурного датчика матрицы

- 4.7.9. Если все каналы матрицы и температурный датчик «прозваниваются» как исправные - продолжить диагностику по п.4.8, если хотя бы один неисправен силовая часть (плата драйверов и матрица) подлежат замене в соответствии с п.5.5, а преобразователь частоты - дальней шей диагностике.
- 4.8. Диагностика вентилятора.
- 4.8.1. Отсоединить розетку кабеля вентилятора из разъема.
- 4.8.2. Подключить вентилятор к источнику постоянного напряжения 24 В, соблюдая полярность («+» красный провод, «-» чёрный, см. рис. 4.10), подать напряжение. Если вентилятор не вращается, заменить его на новый. Если не вращается замененный вентилятор - заменить силовую часть.

 $\mu$  Источник 24В 3.4.2

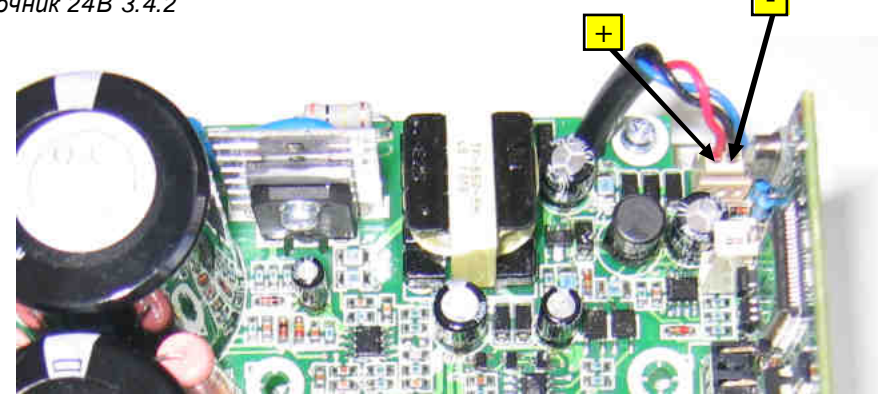

Рис. 4.10 Диагностика в ентилятора

- 4.9. Подключение преобразователя частоты к сети.
- 4.9.1. Подключить преобразователь к электросети 3Ф ~380 В (или к сети 1Ф ~220 В через транс форма тор 220/380 В, как показано на рис. 4.11).

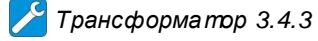

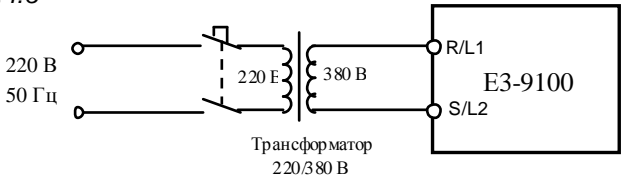

Рис. 4.11. Подключение ПЧ к сети через трансформатор

- 4.9.2. Подать питание 220 В на транс форматор, при этом на 7-10 секу нд в ключается вентилятор охлаждения радиатора ПЧ. На дисплее должна появиться бегущая строка EI-650, а затем - выходная частота 0.0. В этом случае прочитать историю ощибок в соответствии с п.4.10, а затем перейти к п. 4.11.
- 4.9.3. Если на дисплее высвечивается один из кодов оши бки, то дальней шая диагностика проводится путем последовательной замены составных частей преобразователя на заведомо исправные. Список сообщений о неисправности на дисплее преобразователя частоты и действий по их устранению, приведен в разделе 11 «Сообщения о неисправностях и действия по ним» Руководства по эксплуатации (РЭ).
- 4.9.4. При отсу тствии индикации необходимо последовательно заменить сначала пульт у правления (п. 5.1), затем плату ЦП (п. 5.3) и плату драйверов (п. 5.4). Если несоответствие не устранено, то причиной неисправности является силовая часть преобразователя, которая подлежит замене согласно п. 5.5.
- 4.10. Чтение истории ошибок.
- 4.10.1. Подать питание на ПЧ в соответствии с п.4.9.1.
- 4.10.2. Прочитать историю ошибок, записанную в память ЦП, для этого дважды нажав кнопку «Режим» войти в режим отображения состояния ПЧ, при этом должен светиться индикатор «Монит». Затем, нажимая кнопку «л», переместиться к информации о последних отключениях (см. стр. 176 РЭ). История ошибок может быть полезна для диагностики неисправного узла ПЧ.
- $4.11.$ Проверка на лампы накаливания.
- 4.11.1. Подключить 3 лампочки (220 В, 40-100 Вт), соединённые по схеме «Звезда» к выходным клеммам U/T1, V/T2, W/T3 преобразователя частоты. Подать питание на преобразователь согласно 4.9.1.

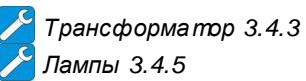

- 4.11.2. Установ ить опорную частоту 3-5 Гц и подать команду «Пуск» на преобразов атель. Лампы должны загораться попеременно, при этом должны гореть равномерно и симметрично. в случае если одна из лампочек не горит, или яркость лампочек
- различная, заменить плату ЦП, согласно п. 5.3. 4.11.3. Если после замены платы ЦП не удалось добиться равномерного свечения ламп, то следу ет заменить плату драйверов (5.4).
- 4.11.4. Если и после замены платы драйверов не удалось добиться равномерного свечения ламп, то причиной неисправности является силовая часть преобразов ателя, следу ет заменить плату моду ля IGBT и матрицу, согласно п.5.5.
- 4.11.5. Если лампочки горят одинаково, перейти к выполнению п. 4.12.

 $4.12.$ Проверка на двигатель.

4.12.1. Подключить электродвигатель к выходным клеммам U/T1, V/T2, W/T3 (рис.4.12). 4.12.2. Прочитать следу ющие параметры, установленные пользователем:

- задание частоты:
- значения констант U-01, U-02;  $\bullet$
- положение переключателей SW1...SW3.

Эти сведения необходимо записать на свободном поле карточки ремонта для последующего их восстановления перед отправкой заказчику.

4.12.3. Установить значения констант:

U-01 = 1 - подача команд Пуск/Стоп от пульта;

- U-02 = 0 задание частоты от потенциометра пульта.
- 4.12.4. Ручку регулировки частоты установить в среднее положение. Нажать кнопку «Пуск» на пульте у правления. Двигатель должен запу ститься, выходная частота ПЧ должна плавно увеличиваться до величины, заданной регулятором частоты пульта.
- 4.12.5. Установить частоту 50 Гц. С помощью токовых клещей произвести измерение выходного тока ПЧ по каждой выходной фазе (U, V и W).
- Токовые клещи 3.4.7
- 4.12.6. Вычисли ть среднее арифметическое значение и сравнить его с показаниями выходного тока отображаемым на пульте управления ПЧ в режиме монитора:

#### $Icp = (11+12+13)/3$

Разница между этими значениями должна составлять не более ± 10%. Отклонение значений токов 11, 12, 13 между собой также не должно превышать ± 10%.

- 4.12.7. Если при проверках по п. 4.12 выявлено какое-либо несоответствие, необходимо заменить плату ЦП. Если после замены платы ЦП несоответствие не устранено, то следу ет заменить плату драйверов. Если и после замены платы драйверов не удалось добиться правильной работы ПЧ, то причиной неисправности является силовая часть преобразователя, следует заменить плату модуля IGBT и матрицу, согласно п.5.5.
- $4.13.$ Диагностика в ходных и выходных цепей у правления
- 4.13.1. Запрограммировать в соответствии с Руководством по эксплуатации Е3-9100 следующие значения констант:

Вни мание! Предварительно записать текущие значения констант (установленные пользователем) на свободном поле карточки ремонта для последующего восстановления.  $U - 01 = 0$ 

- Управление от внешних клемм Пуск / Стоп;  $U-02 = 2$ Задание частоты от внешнего потенциометра по входу VIB;
	-
- $U-03 = 0$ Клемма FM - Выходная частота;  $U - 14 = 0$ Постоянное отношение U/f;
- $U-18 = 20$ Фиксированная частота 1;
- $U-19 = 30$
- Фиксированная частота 2;  $A-11 = 2$
- Клемма F Вперед/Стоп;  $A-12 = 3$ Клемма R - Назад/Стоп;
	-
- $A-13 = 10$ Клемма RES - Сброс ошибки;
- $A-14=6$ Клемма S1 - Скорость 1;
- $A-15 = 7$ Клемма S2 - Скорость 2;
- $A-16 = 11$ Клемма S3 - Неисправность;
- $A-30 = 4$ Клеммы RY-RC - Вращение;
- $A-32 = 10$ Клеммы МА-МС- Неисправность.

Установить переключатель SW1 в положение «NPN», переключатель SW2 в положение «V».

4.13.2. Подключить потенциометр к в ходным клеммам у правления, как показано на рис. 4.12. Подключить один из концов проволочной перемычки к клемме СС.

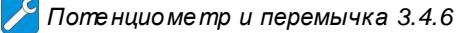

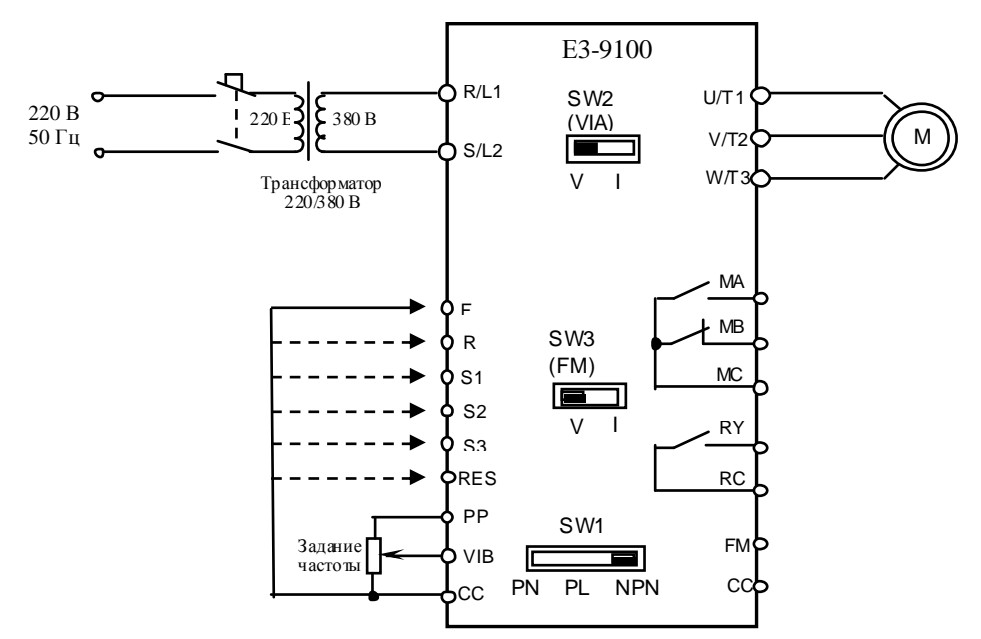

Рис. 4.12. Диагностика цепей у правления Е3-9100

- 4.13.3. Проверить с помощью тестера в режиме «зуммера» цепи выходных реле MA-MC и RY-RC. В обоих случаях контакты реле должны быть разомкнуты.
- 4.13.4. Проверить с помощью тестера в режиме «V=» с пределом измерения 20V напряжение между клеммами FM и CC. Напряжение должно быть равно 0 V.
- 4.13.5. Установить с помощью внешнего потенциометра опорную частоту примерно 10 Гц (чтобы на дисплее отображалось задание, надо два раза нажать кнопку «Режим» и один раз кнопку «л»). Соединить свободный конец перемычки с клеммой F. Двигатель начнёт плавно разгоняться до заданной потенциометром опорной частоты (10 Гц), на пульте должен светиться индикатор «Вращение Вперед» и мигать индикатор «Работа». Установить опорную частоту 50 Гц. Двигатель должен плавно разгоняться до 50 Гц. Контакты реле RY-RC должны быть замкнуты, на клемме FM относительно СС
- должно быть напряжение +10B±1B. Отсоединить перемычку от клеммы F. 4.13.6. Повторить п. 4.13.5 для входа R, при этом двигатель должен вращаться в противоположном направлении, а на пульте светиться индикатор «Вращение Назад».
- 4.13.7. Соединить свободный конец перемычки с клеммой S1. На дисплее должна отображаться частота 20 Гц.
- 4.13.8. Отсоединить перемычку от клеммы S1 и соединить ее с клеммой S2. На дисплее должна отображаться частота 30 Гц.
- 4.13.9. Отсоединить перемычку от клеммы S2 и соединить ее с клеммой S3. На дисплее должен отображаться код ошибки «EStP». Проверить тестером, что контакты реле МА-МС замкну лись.
- 4.13.10. Отсоединить перемычку от клемм S3.
- 4.13.11. Соединить перемычку с клеммой RES. Индикация ошибки должна сброситься.
- 4.13.12. Если обнару жено хотя бы одно несоответствие в п.п.4.13.3...4.13.11, то необходимо заменить плату ЦП. Если после замены платы ЦП несоответствие не устранено, то следует заменить плату драйверов.
- 4.14. После завершения диагностики:
- если ремонт гарантийный приступить непосредственно к ремонту в соответствии с разделом 5:
- если ремонт не гарантийный оформить «Акт по результатам осмотра и диагностики» и передать ПЧ на склад участка ремонта;
- Если в процессе диагностики неисправности не были обнару жены произвести прогон преобразователя с электродвигателем в течение 30 мин в соответствии с п. 8.8. Затем связаться с клиентом для выяснения характера претензий.

#### **5. БЛОК-СХЕМЫ ПРОЦЕССОВ РЕМОНТА**

5.1. Заме на пу льта у прав ления

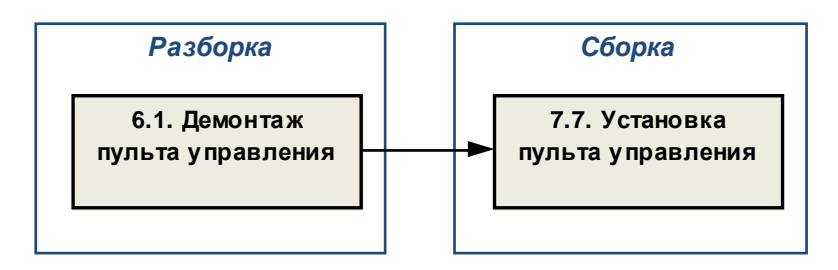

#### 5.2. Заме на в ентилятора

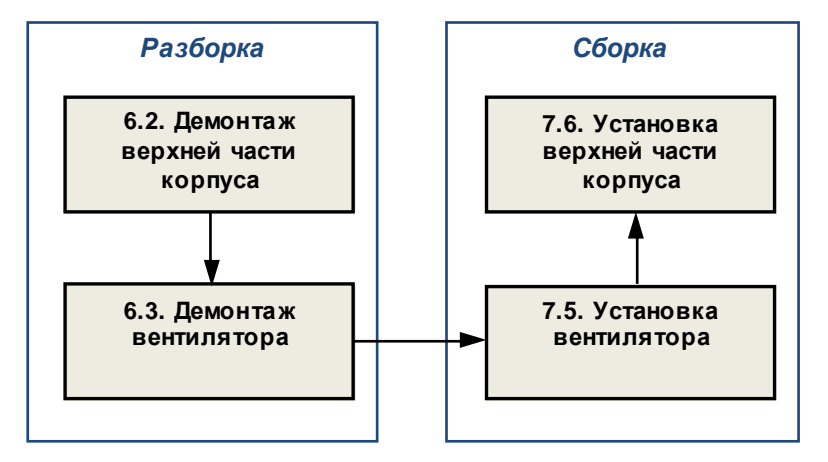

5.3. Замена платы цен тральн ого процессора (ЦП)

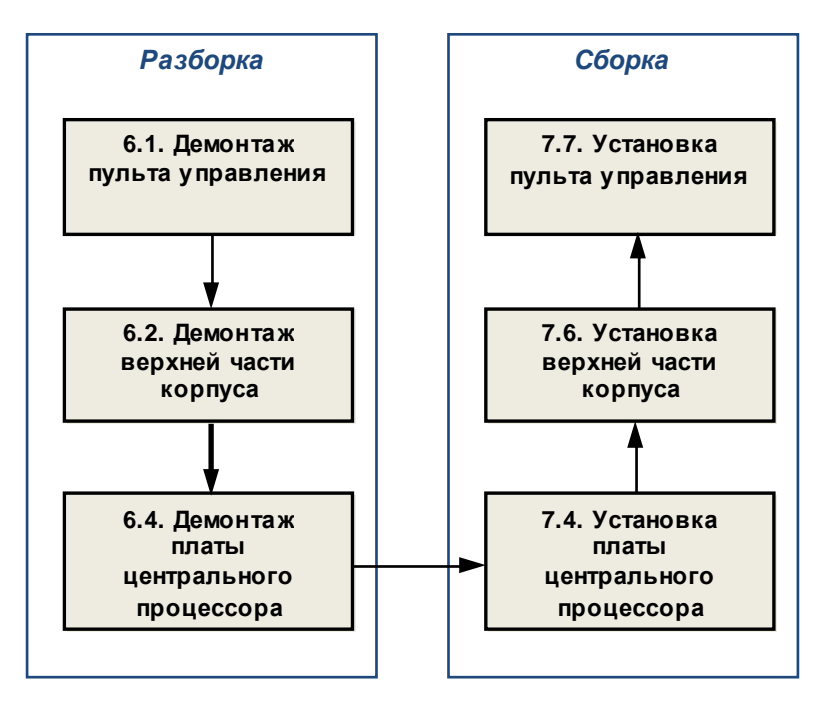

5.4. Замена платы др айв еров

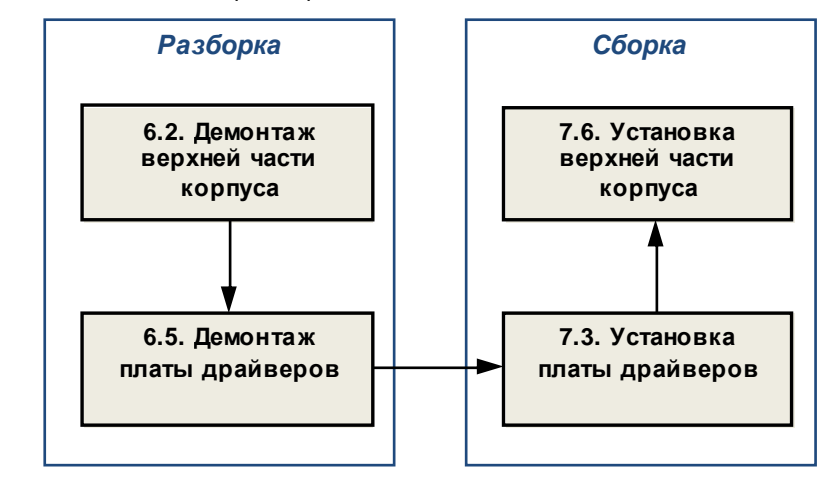

5.5. Замена силов ой части

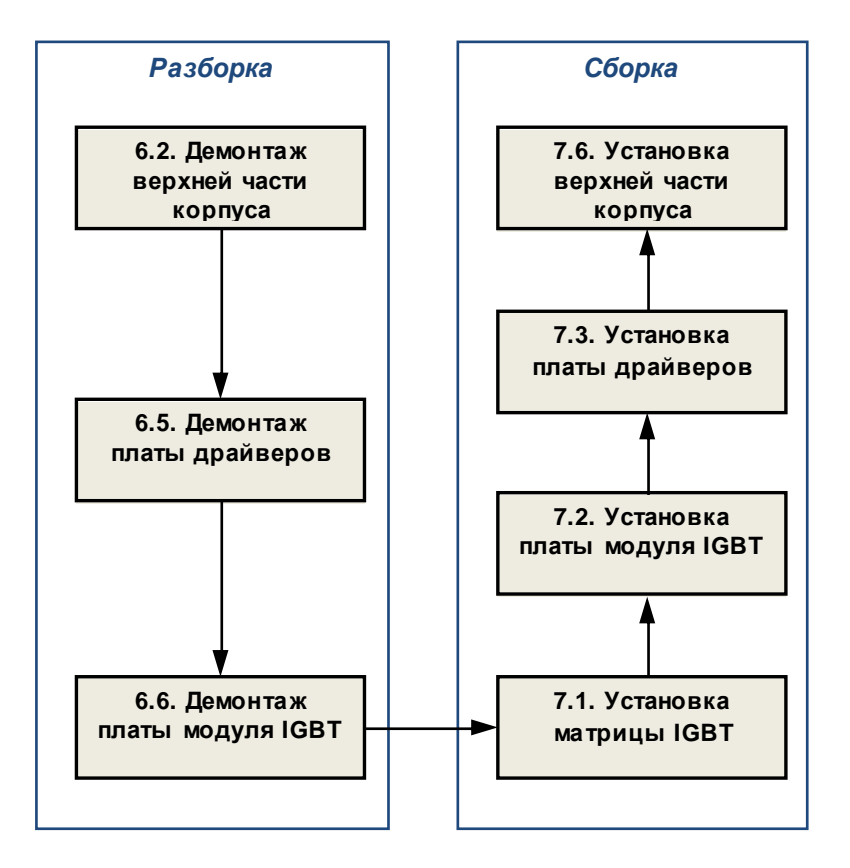

- 5.6. Замена дру гих состав ных частей.
	- В некоторых слу чаях, по резу льтатам в нешне го осмотра, потребу ется замена:
		- в ерхней крышки;
		- в ерхней части корпу са;
		- радиатора;
		- шлейфа ЦП.

Заме на у казанных состав ных частей произв одится в соотв етств ии с прив еденными в ыше блок-схемами процессов ремонта

## 6. РАЗБОРКА

A. В процессе разборки составные части изделия складывать в тару:

- годные части складывать в тару для составных частей п.3.1.11.
- крепёж складывать в тару для крепежа п.3.1.12;
- составные части, подлежащие замене, складывать в тару для брака п.3.1.13.

#### 6.1. Демонтаж пульта у правления

6.1.1. Установить частотный преобразователь на рабочий стол. Снять верхнюю крышку, нажав на фиксаторы (рис. 6.1). Положить крышку в тару.

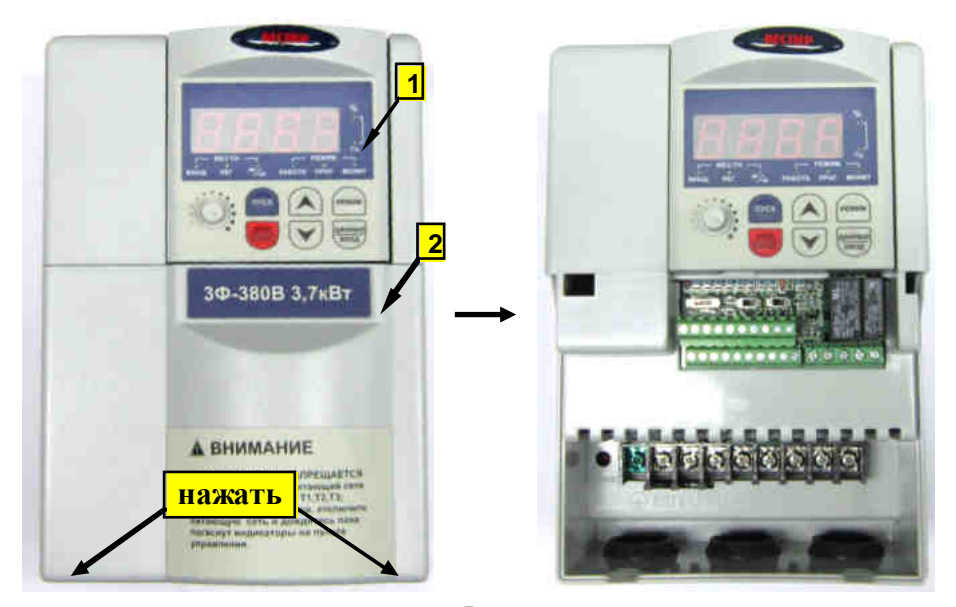

Рис. 6.1 1 - пульт у правления;  $2 -$ крышка;

6.1.2. Демонтировать пульт управления (рис.6.2). Положить пульт в тару.

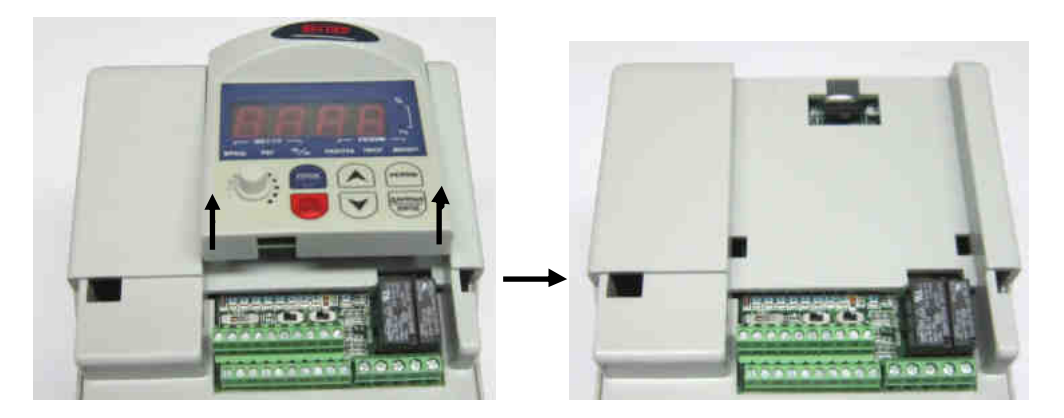

Рис. 6.2

6.2. Демонтаж верхней части корпуса

6.2.1. Отвернуть 3 винта крепления верхней части корпуса к радиатору (рис. 6.3).

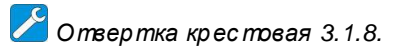

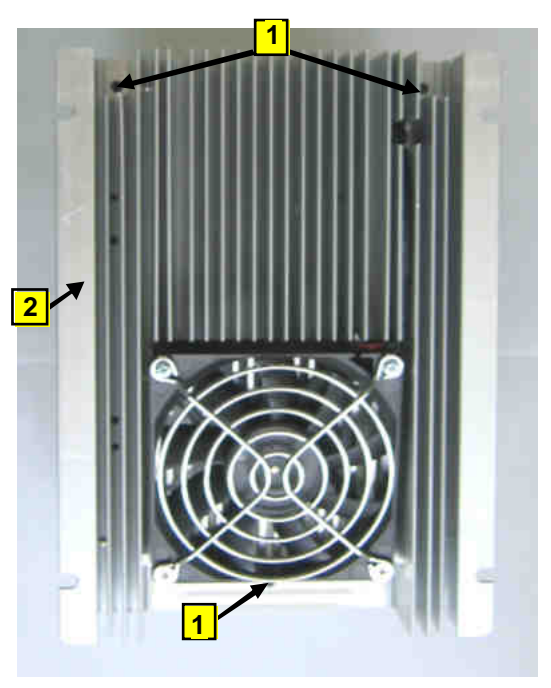

Рис. 6.3

 $1 - B$  инт; 2 - радиатор.

6.2.2. Отжать фиксаторы 2 в отверстиях, расположенных с двух сторон верхней части корпу са 1 с правой стороны (рис. 6.4а).

6.2.3. Отжать фиксаторы 2 в отверстиях, расположенных с двух сторон верхней части корпу са 1 с левой стороны (рис. 6.4б).

6.2.4. Съем боковых и верхней защитных крышек 3 может облегчить отсоединение верхней части корпу са 1 от радиатора.

Отвертка плоская 3.1.7.

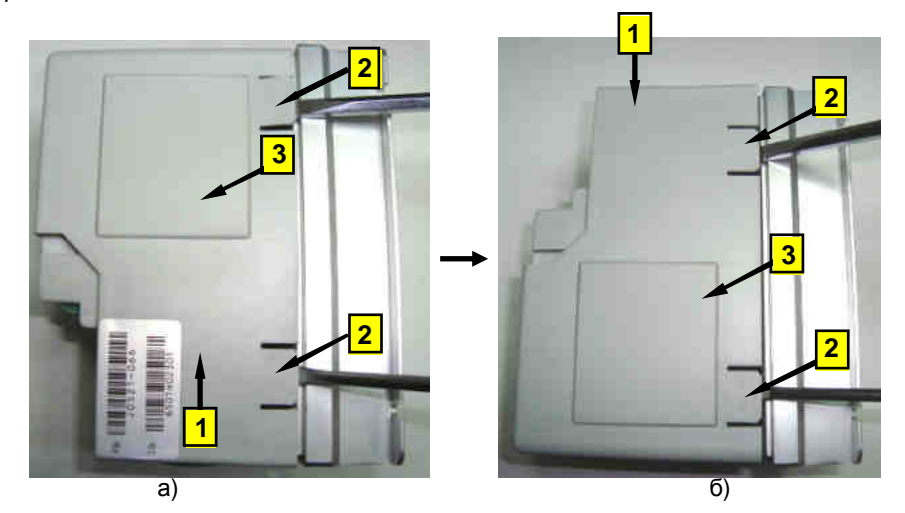

Рис. 6.4 1 - верхняя часть корпу са; 2 - фиксаторы; 3-защитная крышка.  $21$ 

6.2.4. Демонтиров ать в ерхнюю часть корпу са, отсоединив шлейф ЦП (рис. 6.5).

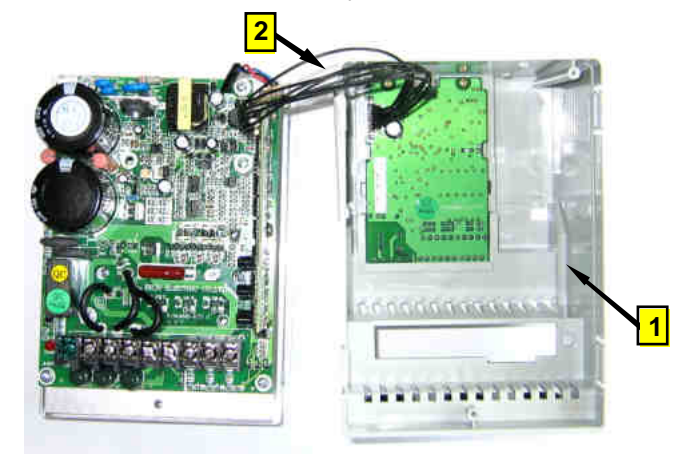

Рис. 6.5 1 – в ерхняя часть корпу са; 2 – шлейф ЦП.

# 6.3. Демонтаж в ентилято ра

6.3.1. Демонтиров ать в ерхнюю часть корпу са согласно п. 6.2.

6.3.2. Отсоединить розетку кабеля в ентилятор а 1 от разъёма на плате моду ля IGBT (рис. 6.6). **1**

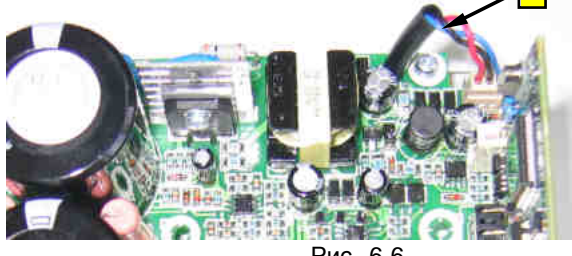

Рис. 6.6

1 – кабель в ентилятора 6.3.3. Отв ерну ть 4 в инта 1 и демонтиров ать в ентилятор с решеткой 2 (рис. 6.7). Положить решетку и в ентилятор в тару .

*Отвертка кр ес товая* 3.1.8.

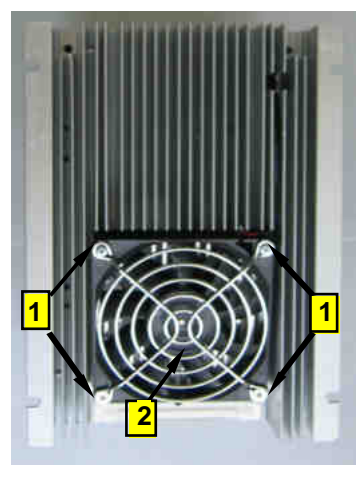

1 – в инты крепления в ентилятор а; 2 – в ентилятор с решеткой.

Рис. 6.7

6.4. Демонтаж платы це нтрального процессора

6.4.1. Демонтиров ать в ерхнюю часть корпу са согласно п. 6.2.

6.4.2. Отв ерну ть 2 в инта 1 крепления платы ЦП к в ерхней части корпу са (рис. 6.8).

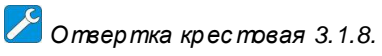

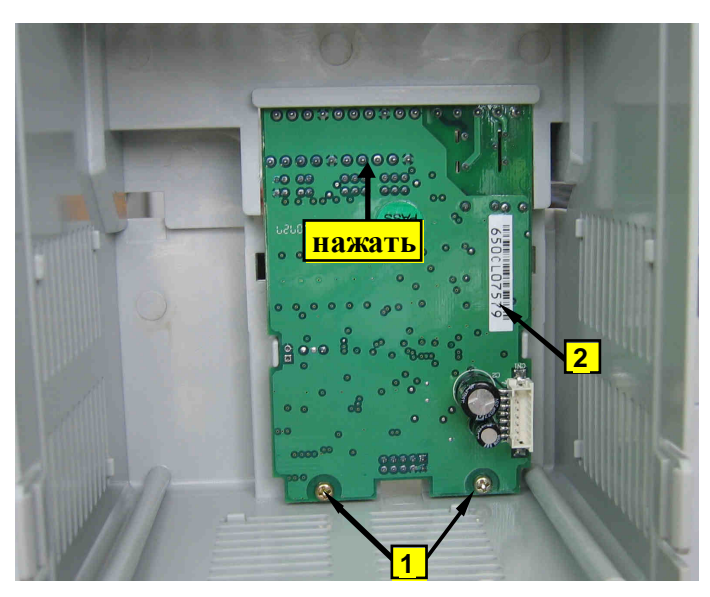

Рис. 6.8 1 – в инты крепления платы ЦП; 2 – плата ЦП.

- 6.4.3. Нажать на нижнюю часть платы ЦП (рис. 6.8.) и изв лечь ее. Положить плату в тару .
- 6.5. Демонтаж платы драйв еров
	- 6.5.1. Демонтиров ать в ерхнюю часть корпу са согласно п. 6.2.

6.5.2. Отв ерну ть в инт 1, демонтиров ать плату драйв еров 2 (рис. 6.9) и положить ее в тару .

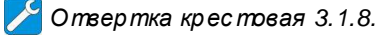

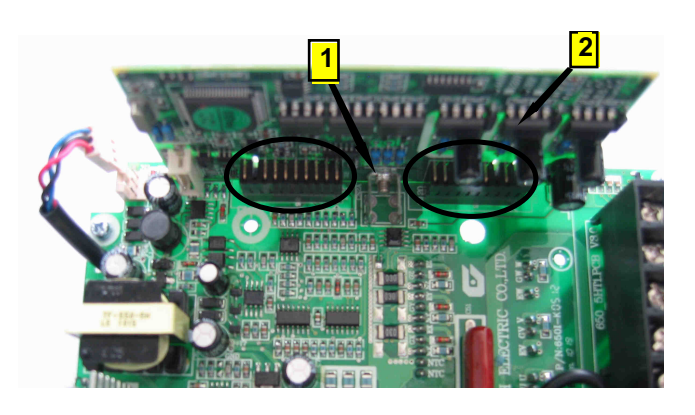

Рис. 6.9

- 1 в инт крепления платы драйв еров ;
- 2 плата драйв еров .

6.6. Демонтаж платы моду ля IGBT

6.6.1. Демонтиров ать в ерхнюю часть корпу са согласно п. 6.2.

6.6.2. Демонтиров ать плату драйв еров согласно п. 6.5.

6.6.3. Демонтиров ать кабель в ентилятор а 3 из разъема на плате моду ля IGBT.

6.6.4. Отв ерну ть четыре в инта 1, дв а в инта 2, демонтиров ать плату моду ля IGBT 4 с матрицей в сборе (рис. 6.10) и положить ее в тару .

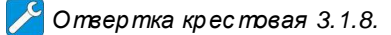

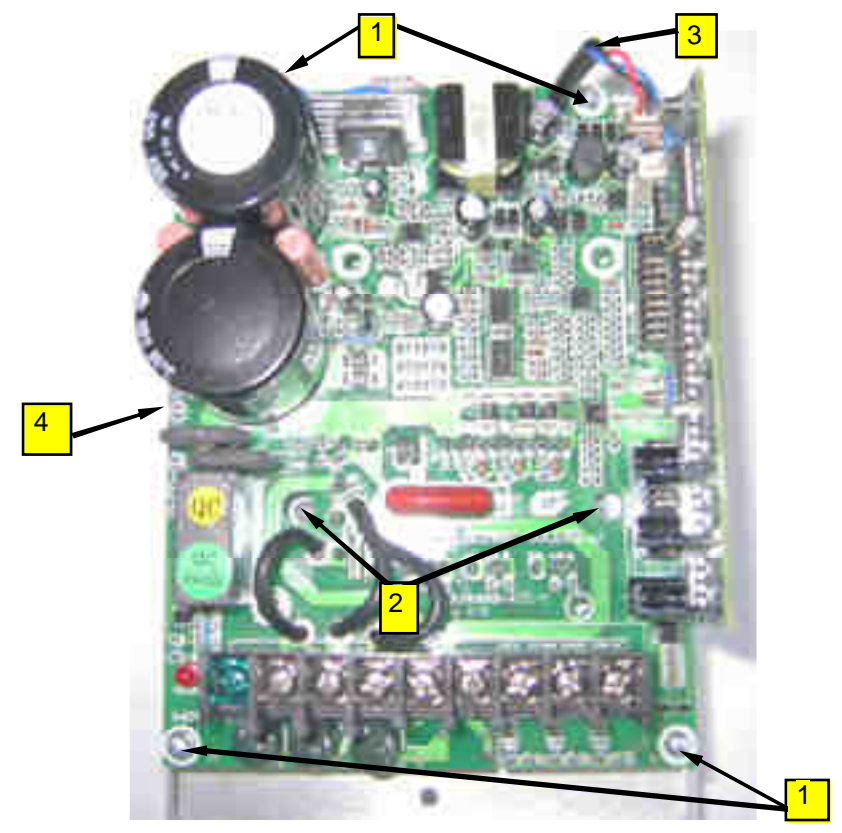

Рис. 6.10

- 1 в инты крепления платы моду ля IGBT (4 шт.);
- 2 в инты крепления матрицы (2 шт.);
- 3 кабель в ентилятора;
- 4 плата моду ля IGBT.

#### **7. СБОРКА**

*Для окончательной затяжки винтов использовать д инамометрическую*

*отвертку*. *Рекомендуемые моменты затягив ания винтов указаны в табл*. 7.1.

Табл. 7.1

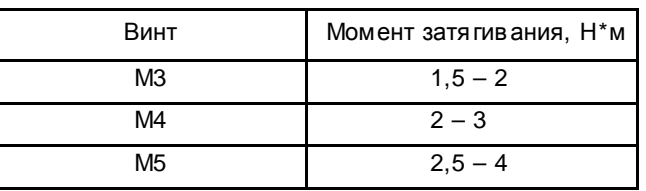

7.1. Установ ка матрицы

7.1.1. Взять матрицу , протереть основ ание салфеткой. Нанести шпателем на основ ание моду ля тонкий слой теплопр ов одного комп ау нда (пасты). Снять излишки компау нда с кромок основ ания (рис.7.1).

*Шпатель* 3.1.9.

*Компаунд наносить толь ко из тюбика*. *Не допускается повторное использование теплопроводн ого компаунда*, *снятого с радиатора или матр ицы*.

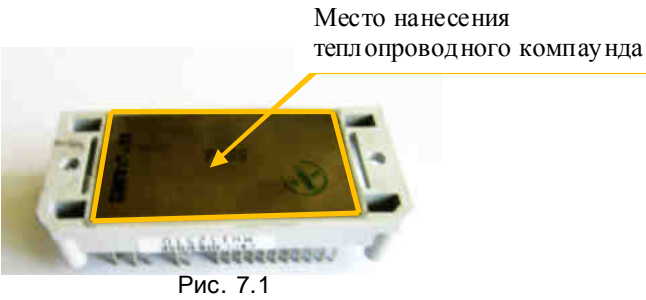

7.1.2. Протереть радиатор в месте у станов ки матрицы салфеткой, смоченной СБС.

7.1.3. Установ ить матрицу 1 над отв ерстиями радиатора 2 (рис. 7.2) и слегка притереть. 7.1.4. Вкру тить дв ав инта 3 (рис. 7.2) для предв арительного креп ления матрицы.

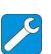

*Отве ртка крес товая* 3.1.8.

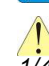

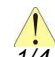

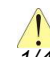

*Момент затя гивания винтов для предва рительного креп ления мо дуля долже н бы ть* 1/4 – 1/3 *от рекомендуемого* (*таблица* 1).

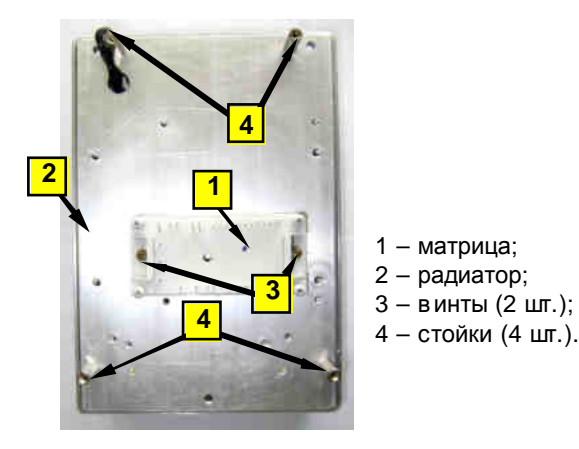

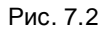

7.2. Установ ка платы моду ля IGBT

7.2.1. Установ ить плату моду ля IGBT, совместив отв ерстия платы с резьбов ыми отв ерстиями стоек 4 (рис. 7.2) и в ыв одами матрицы.

7.2.2. Закрепить плату моду ля IGBT, вв ернув 4 в инта к стойкам.

7.2.3. Затяну ть в инты крепления 3 матрицы к радиатору (рис 7.2).

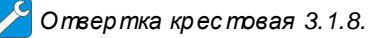

*Окончательную затяжку винтов выполнить не ранее*, *чем чер ез* 30 *мину т после предварительн ого кр еплен ия матрицы*.

7.2.5. Паять 32 контакта матрицы (рис. 7.3).

*Паяльная стан ция* 3.1.2.

*Температура жала паяльника* 320±20 º*С* (*может бы ть изменен а по резуль татам пробных паек в зависимос ти от используемого оборудования*).

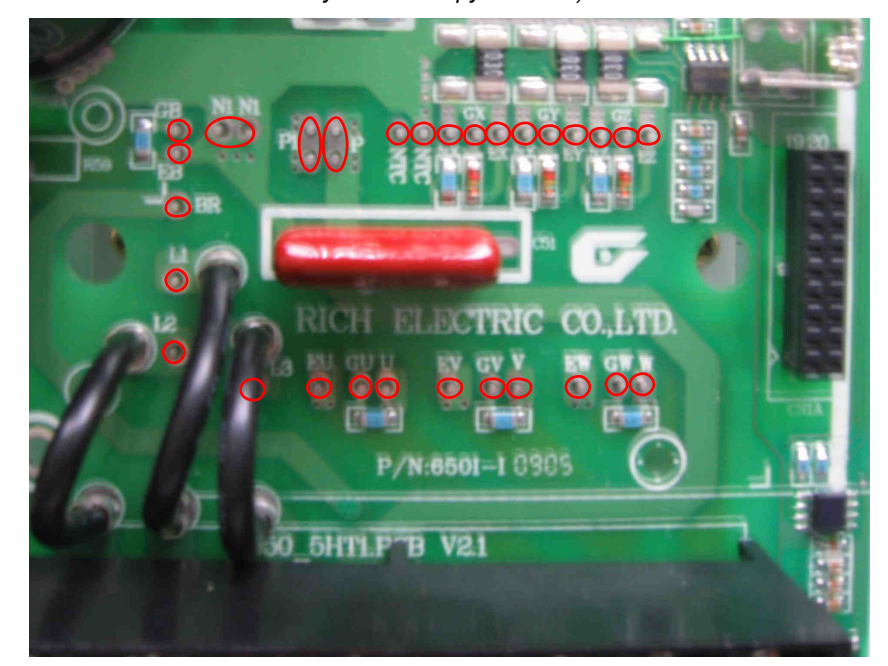

Рис. 7.3

7.3. Установ ка платы драйв еров

7.3.1. Установ ить плату драйв еров 2 совместив отв етные части разъемов на плате драйв еров (обв едены) и на плате моду ля IGBT (рис.6.9)

7.3.2. Вкру тить в отв ерстия платы 2 в инт 1 (рис. 6.9).

*Отвертка кр ес товая* 3.1.8.

*Ответные час ти разъёмов с обратной с тороны платы драйвер ов должны войти в разъёмы на плате модуля* IGBT.

- 7.4. Установ ка платы цен тральн ого процессора (ЦП)
	- 7.4.1. Встав ить плату ЦП 2 в в ерхнюю часть корпу са с в ну тренней стороны (рис. 6.8).
	- 7.4.2. Закрепить плату ЦП 2 дву мяв интами 1 (рис. 6.8).

#### 7.5. Установ ка в ентилятора

7.5.1. Продеть кабель в ентилято ра в отв ерстие 1 радиатора (рис. 7.4).

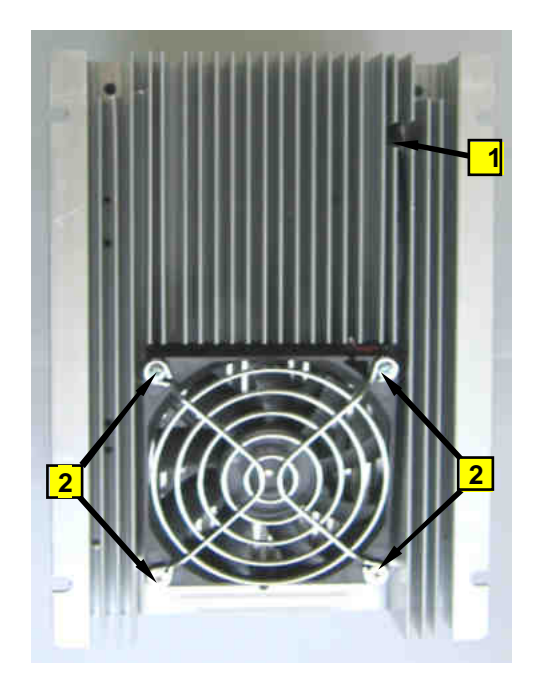

Рис. 7.4 1 – отв ерстие для кабеля в ентилято ра; 2 – в инты крепления решетки и в ентилятор а.

7.5.2. Закрепить в ентилятор с решеткой четырь мя в интами 2 (рис. 7.4). 7.5.3. Проложить кабель под платой моду ля IGBT и соединить его разъем с отв етной частью на плате (рис. 6.6) .

*Отвертка кр ес товая* 3.1.8.

*Поток воздуха от ве нтилятора должен бы ть направ лен к рад иатору* (*вентилятор должен бы ть обращен к рад иатору с торон ой*, *на кото рой наклеена этикетка*)

7.6. Установ ка в ерхней части корпу са

7.6.1. Установ ить шлейф ЦП 1(рис. 7.5).

7.6.2. Установ ить в ерхнюю часть корпу са 2 в сборе с платой ЦП, приложив ру кой усилие перпендику лярное плоскости стола в низ до щелчка, при этом четыре фиксатора 3 с двух сторон должны в ойти в отбортовку радиатора 4(рис. 7.5).

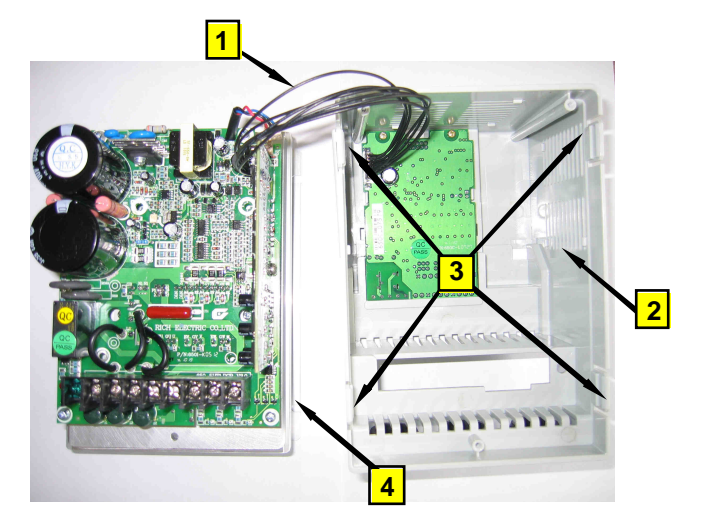

Рис. 7.5

- 1 шлейфЦП;
- 2 верхняя часть корпу са; 3 - фиксаторы;
- 4 отбортов ка радиатора.

7.6.3. Если были сняты боковые и верхняя защитные крышки, следует установить их обратно.

7.6.4. Закрепить верхнюю часть корпу са тремя винтами 1 (рис. 6.3).

Отвертка крестовая 3.1.8

#### 7.7. Установ ка пульта у правления

7.7.1. Установить пульт управления 1, сначала введя фиксатор в верхней части пульта в паз на корпусе, а затем, приложив рукой вертикальное усилие вниз, зафиксировать пульт (рис. 6.1).

7.7.2. Установить крышку, сначала введя два горизонтальных фиксатора в пазы корпу са, а затем, приложив вертикальное у силие вниз, зафиксировать крышку (рис. 6.2).

# 8. ВЫХОДНОЙ КОНТРОЛЬ

8.1. Блок-схема выходного контроля преобразователей частоты ЕЗ-9100-003Н и ЕЗ-9100-005Н

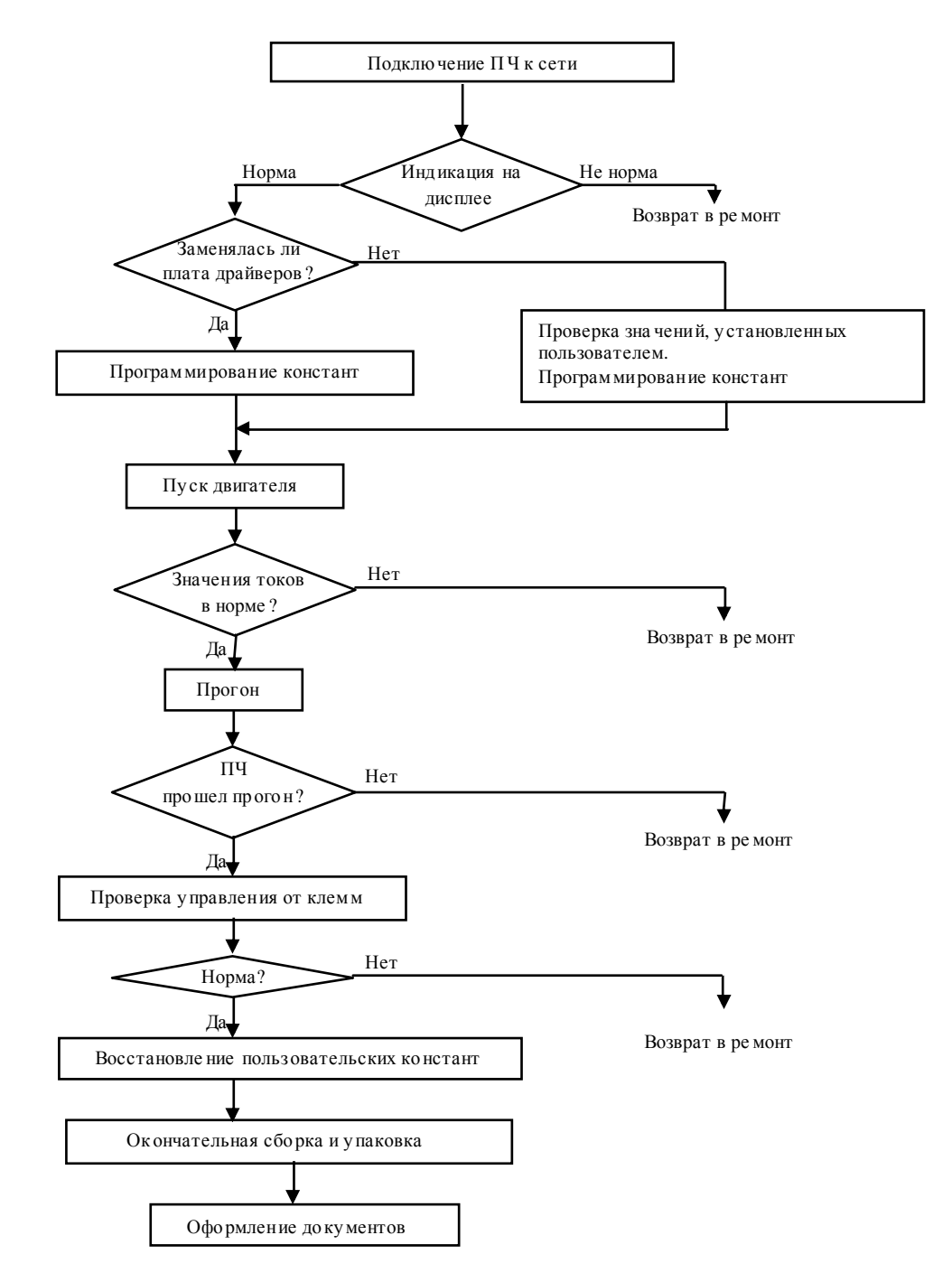

Рис. 8.1 Блок-схема выходного контроля

8.2. Подключить проверяемый преобразователь частоты по схеме, приведенной на рис. 8.2.

 $\delta$ вига тель 3.4.5

При отсутствии двигателя с характеристиками, указанными в п.3.4.5, использовать двигатель с номинальным током, наиболее близким к номинальному току ПЧ. В любом случае ток в каждой из фаз двигателя при работе на частоте 50 Гц должен составлять не менее 40% номинального тока ПЧ (≥ 2,4 А для Е3-9100-003Н, ≥ 3,2 А для E3-9100-005H).

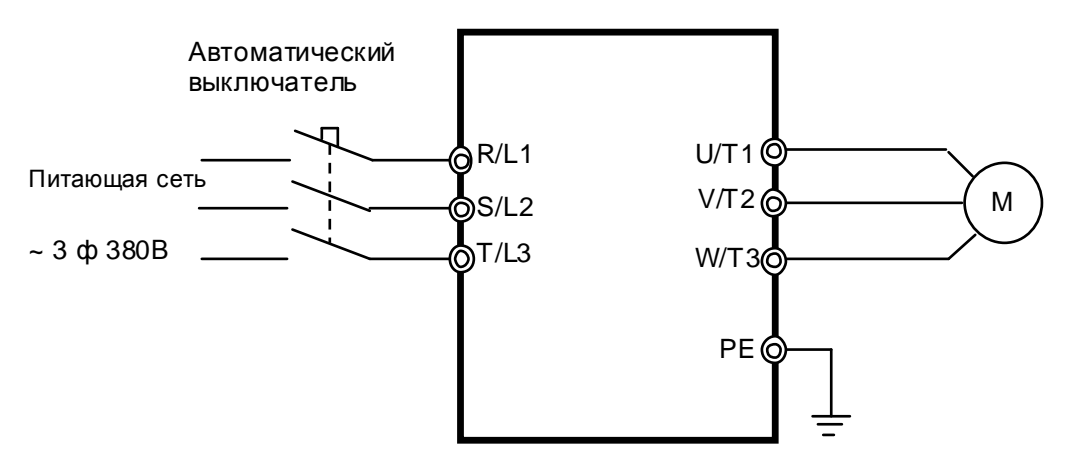

Рис. 8.2 Схема подключения ПЧ

8.3. Подать трех фазное силовое напряжение питания 380 В на входные клеммы R/L1, S/L2. T/L3.

8.4. Проконтролировать индикацию дисплея пульта у правления преобразователя частоты. На дисплее в течение 1-2 секу нд должна отображаться надпись EI-650, а затем - выходная частота 0.0.

Примечание. Если индикация на дисплее не соответствует п.8.4., необходимо ПЧ возвратить в ремонт.

8.5. Запрограммировать необходимые значения констант ПЧ для режима управления от местного пульта. Последовательность действий по установке констант зависит от того, заменя лась или нет плата драйверов.

8.5.1. Если в процессе ремонта была заменена плата драйверов, то сразу перейти к п.  $8.6$ 

8.5.2. Если в процессе ремонта не была заменена плата драйверов, необходимо:

8.5.2.1. Проверить теку щее задание частоты, значения констант U-01, U-02 и положение переключателей SW1...SW3. Эти сведения необходимо записать на свободном поле карточки ремонта для последующего их восстановления перед отправкой заказчику.

8.5.2.2. Установить значения констант:

U-01 = 1 - подача команд Пу ск/Стоп от пу льта;

U-02 = 0 - задание частоты от потенциометра пульта;

8.5.2.3. Перейти к п.8.6. для продолжения проверок.

8.6. Подать команду «Пуск» с местного пу льта у прав ления. Дв игатель должен запу ститься, в ыходная частота ПЧ должна плав но ув еличив аться до в еличины, заданной потенциометром пу льта у прав ления. Индикатор «Работа» должен ми гать.

8.7. Установ ить потенциометром частоту 50 Гц. С помощью токов ых клещей произв ести измере ние в ыходн ого тока ПЧ по каждой в ыходной фазе (U, V и W). Вычислить среднее арифметическое значение и срав нить его с показаниями в ыходно го тока отображаемым на пу льте у прав ления ПЧ в режиме монитора:

#### **Iср = (I1+I2+I3)/3**

Разница между этими значениями должна составлять не более ± 10%. Отклон ение значе ний токов **I1, I2, I3** между собой также не должно прев ышать ± 10%.

*Токовые клещи* 3.4.8

 **Примечание.** Если при пров ерках по в п.п. 8.6, 8.7 в ыяв лено какое-либо несоотв етств ие, необходимо ПЧ в озв ратить в ремонт.

8.8. Остав ить преобразов атель в работе для прогона на в ремя не менее 30 мин. В процессе работы контр олир ов ать:

- выходной ток преобразов ателя частоты по каждой из выходных фаз;
- отсу тств ие в ибрации и посторонне го шу ма электродв игателя;
- отсу тств ие ошибок на дисплее ПЧ.

*Двигатель* 3.4.5., *токовые клещи* 3.4.8,

8.9. Подать команду «Стоп», в ыходная частота ПЧ должна плав но снижаться до 0, дв игатель останов иться.

8.10. Если в процессе прогона не обнару жено отклоне ний от нормально го режима работы, перейти к следу ющему пу нкту пров ерки, в против ном слу чае в ерну ть ПЧ в ремонт.

8.11. Пров ерить работу преобразов ателя при у прав лении от в нешн их клемм в соотв етств ии с п. 4.13 настоящего Ру ков одств а.

*Потенциометр и перемычка* 3.4.7

 **Примечание.** Если при пров ерке по п. 8.11 в ыяв лено какое-либо несоотв етств ие, необходимо ПЧ в озв ратить в ремонт.

8.12. Восстановить значения опорной частоты, констант, измененных в процессе пров ерок и положения переключателей SW1...SW3, к значениям, у становленным пользов ателем (если при ремо нте не заменялась плата процессора).

8.13. Отключить питание ПЧ, отсоединить подключенные пров ода.

8.14. Произв ести затяжку в интов клемм.

8.15. Наклеить ремонтну ю гарантийну ю наклейку <sup>в</sup> соотв етств ии <sup>с</sup> рис.8.3.

8.16. Произв ести окончательну ю сборку и у паков ку отремонтир ов анного изделия и сдать его на склад.

8.17. Заполнить сопров одительные доку менты в соотв етств ии «Инстру кции о порядке приема, подготов ки и пров едения ремон тных работ п реобр азов ателей частоты EI, E2 и Е3 и у стройств плав ного пу ска ДМС».

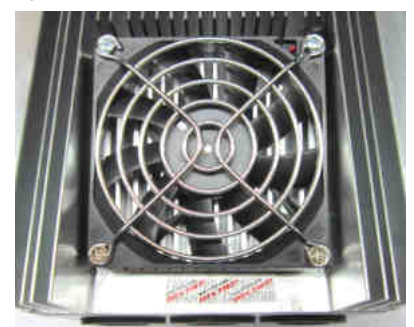

31 Рис. 8.3

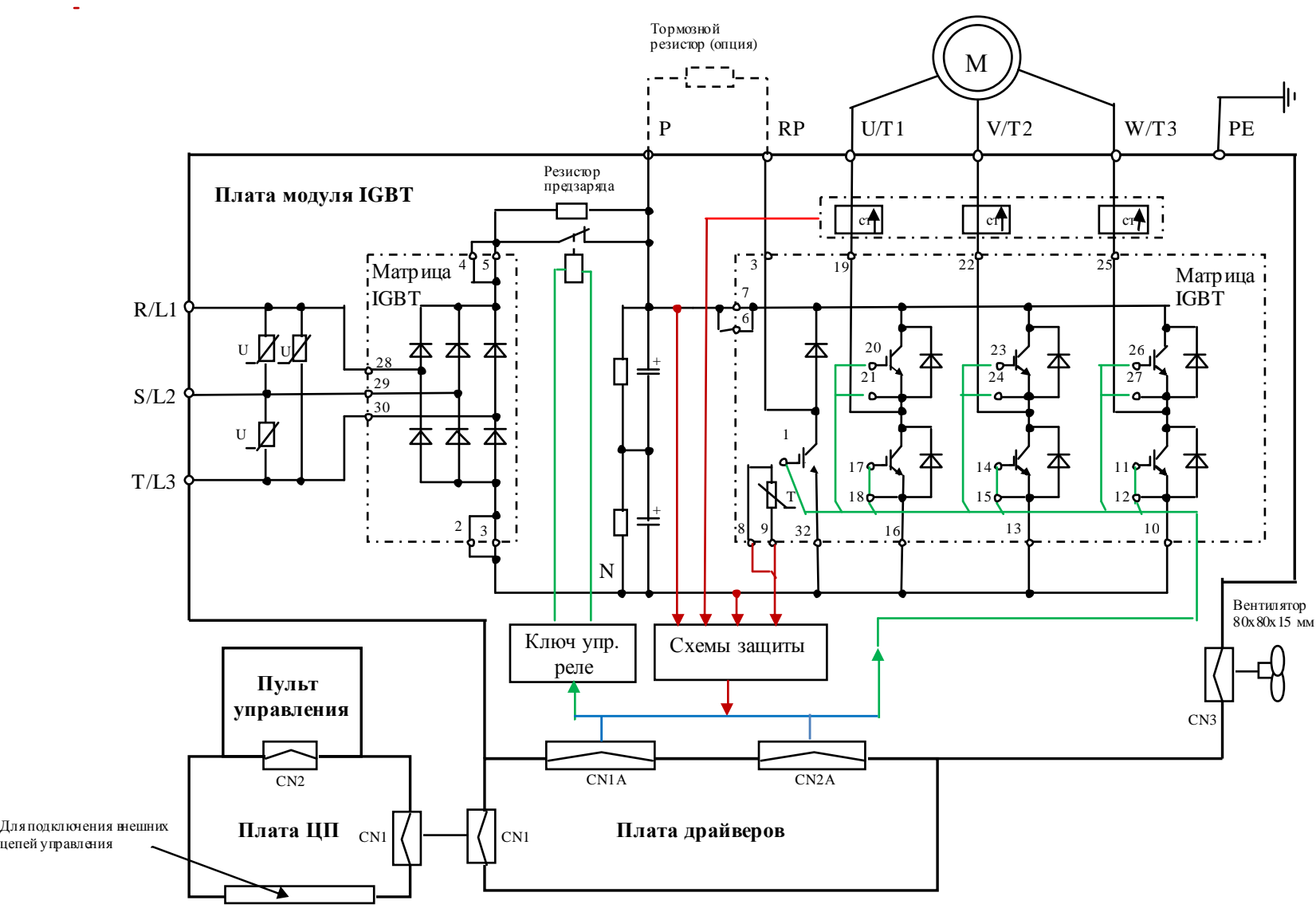

Структурная схема преобразователей частоты <sup>Е</sup>3-9100-003<sup>Н</sup> <sup>и</sup> <sup>Е</sup>3-9100-005<sup>Н</sup>